## Correcting an Orientation Flag

If a data set is loaded with an incorrect orientation flag, it will not orient correctly in other AnalyzePro modules. The Orientation option can be used to correct this.

- Open Input/Output.
- Navigate to and select the data set to be padded.
- Select Process 1 and Pad/ Orient. 2

Note that the orientation of this sagittally-acquired data set is marked as axial. 3

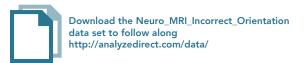

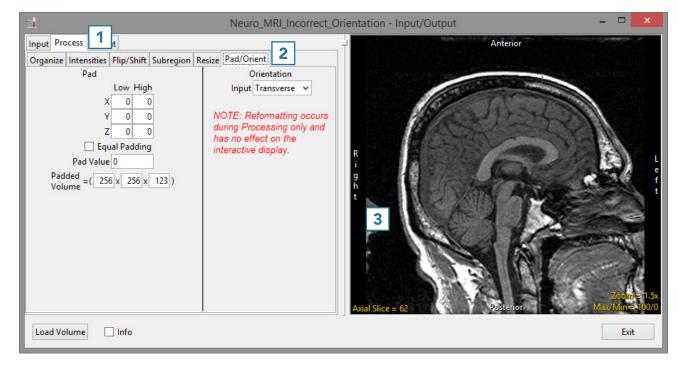

AnalyzePro User's Guide ©2015 AnalyzeDirect, Inc.

- To correct this, set the Orientation Input option to Sagittal.
- Note that the axis labels in the preview are corrected.
- Click Load Volume 6 to load the data.

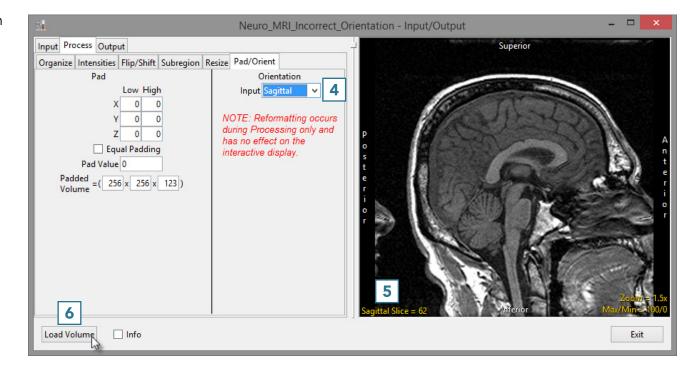

AnalyzePro User's Guide ©2015 AnalyzeDirect, Inc.